## Programmation de l'aspirateur ( les déplacements)

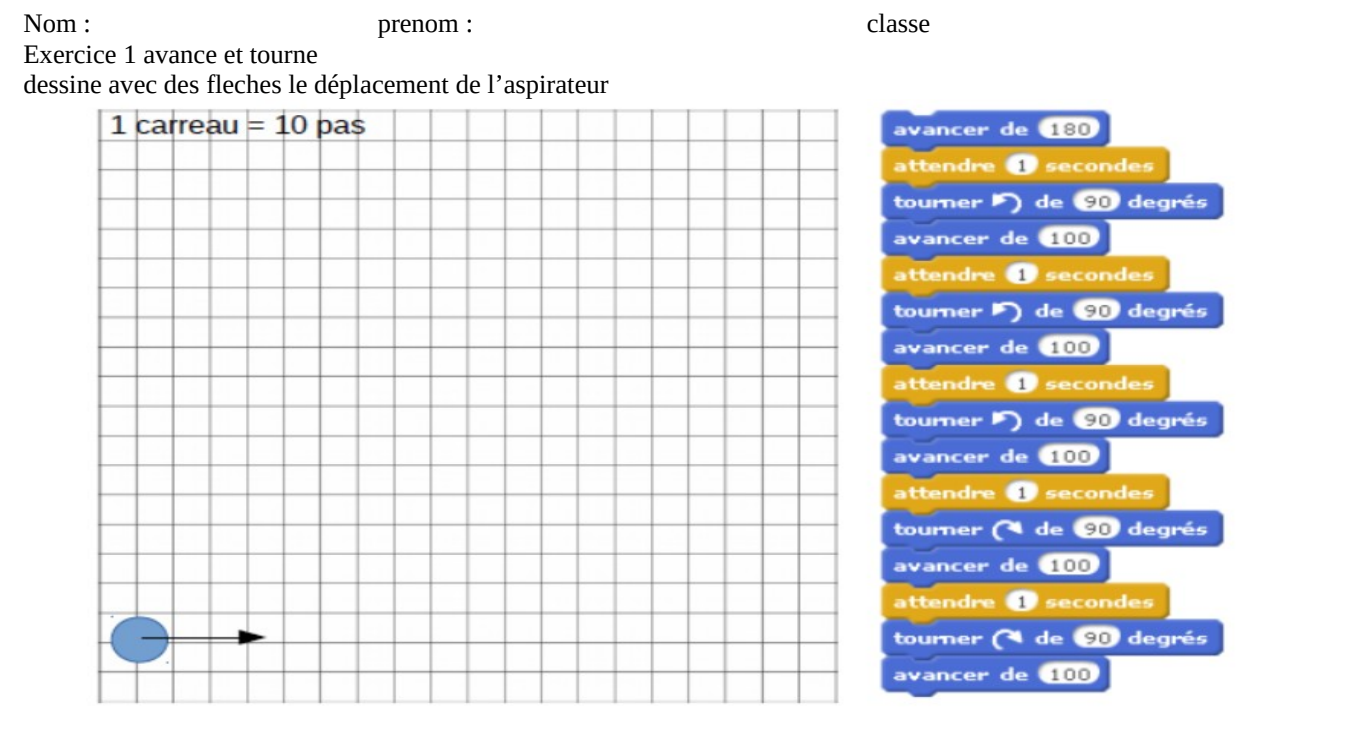

## Exercice 2 : A toi de programmer<br>
Exercice 3 : Aspire tout

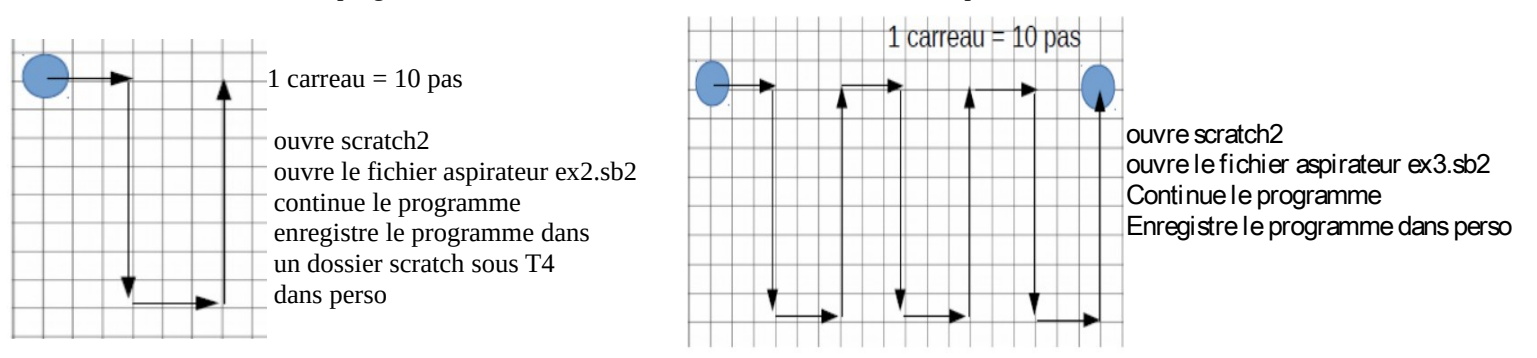

## exercice 4 : Répète plusieurs fois (1 carreau = 10 pas)

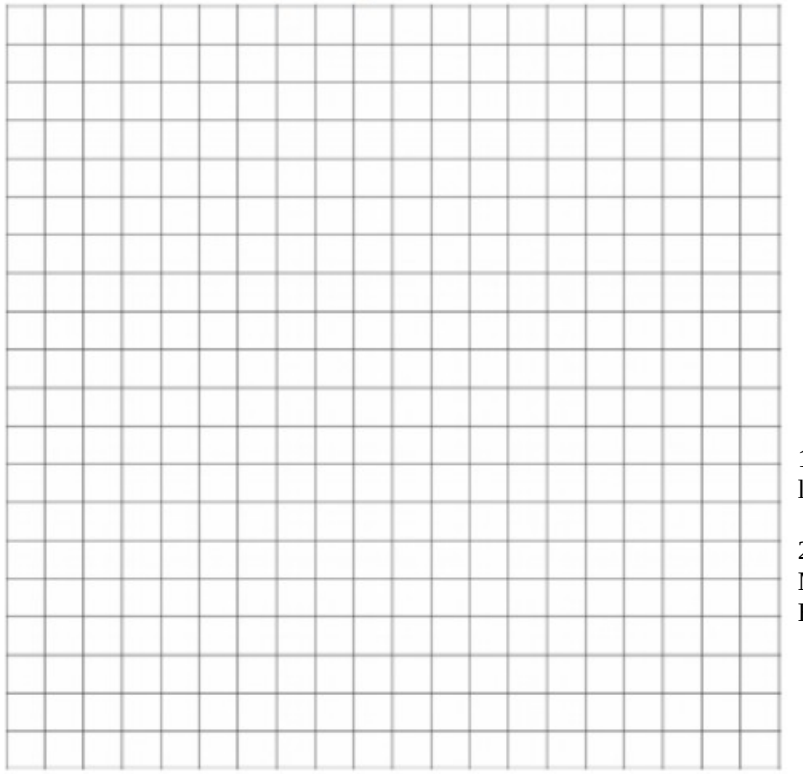

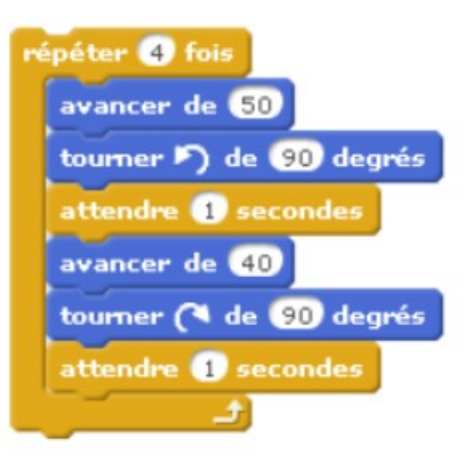

1) dessine avec des fleches le déplacement de l'aspirateur

2) ouvre le programme aspirateur ex4 rep Modifie le programme pour faire un carré Enregidtre le sous le nom aspirateur ex4 carré Programmation de l'aspirateur ( les déplacements)

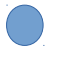